# **Hoe start ik een wedstrijd op Fluitje scoreboard (TV)**

1. Download de "Fluitje" App *(or "Whistle" App if your phone is in English ("Whistle Time" for Apple))* 

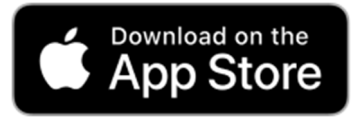

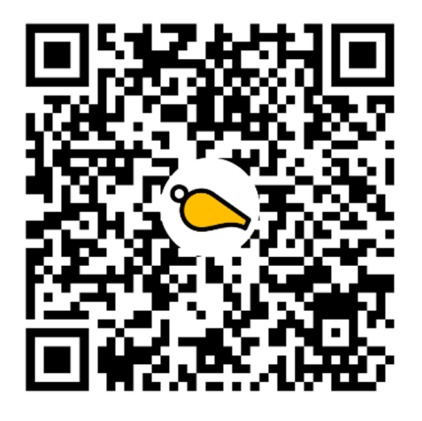

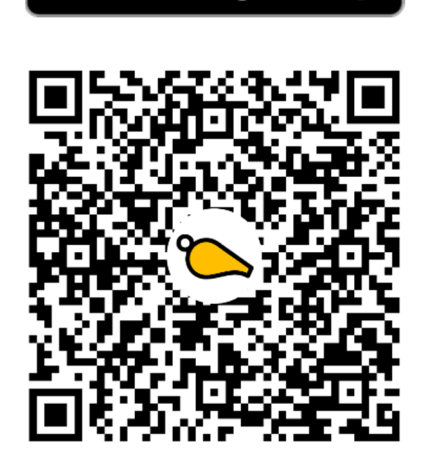

**GET IT ON** 

**Google Play** 

- 2. Start de Fluitje App voor de eerste keer …
- Selecteer sjabloon en tap "Selecteer"

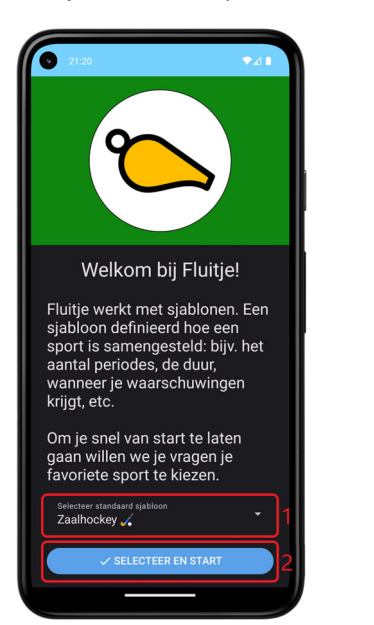

tificaties

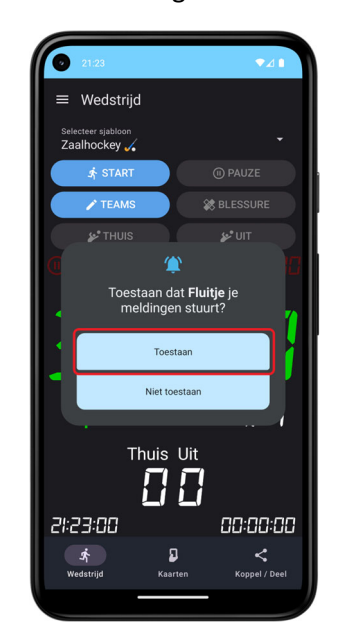

3. Op Ɵoneel: voer teamnamen in

#### Tap "Teams"

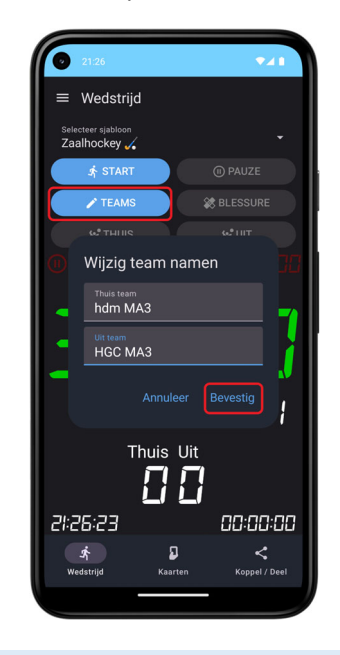

4. Deel wedstrijd

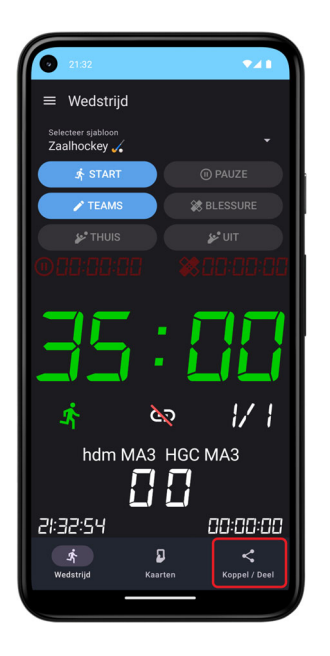

## Ga naar "Koppel / Deel" Tap op "Genereer & Koppel TV"

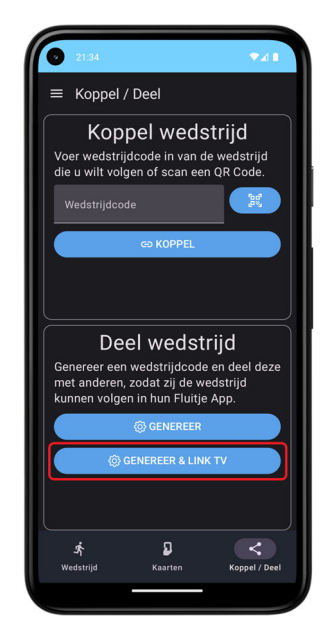

#### 5. Koppel de TV (Scoreboard)

#### Geef toestemming voor de camera

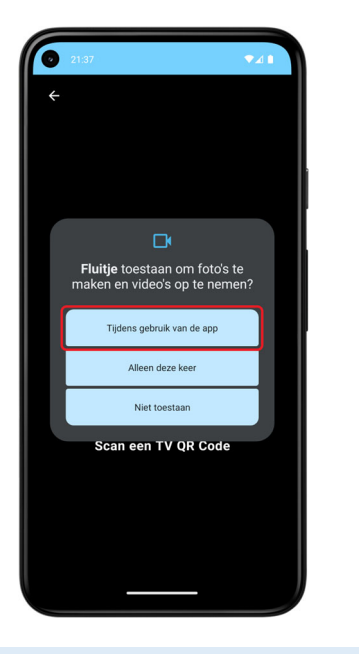

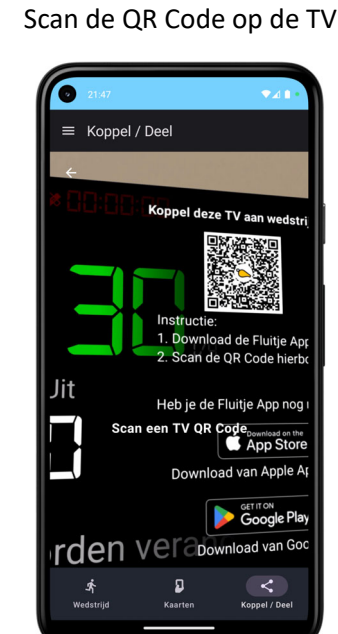

6. Koppel de TV (vervolg)

De TV geeft de melding dat een koppelverzoek is ontvangen

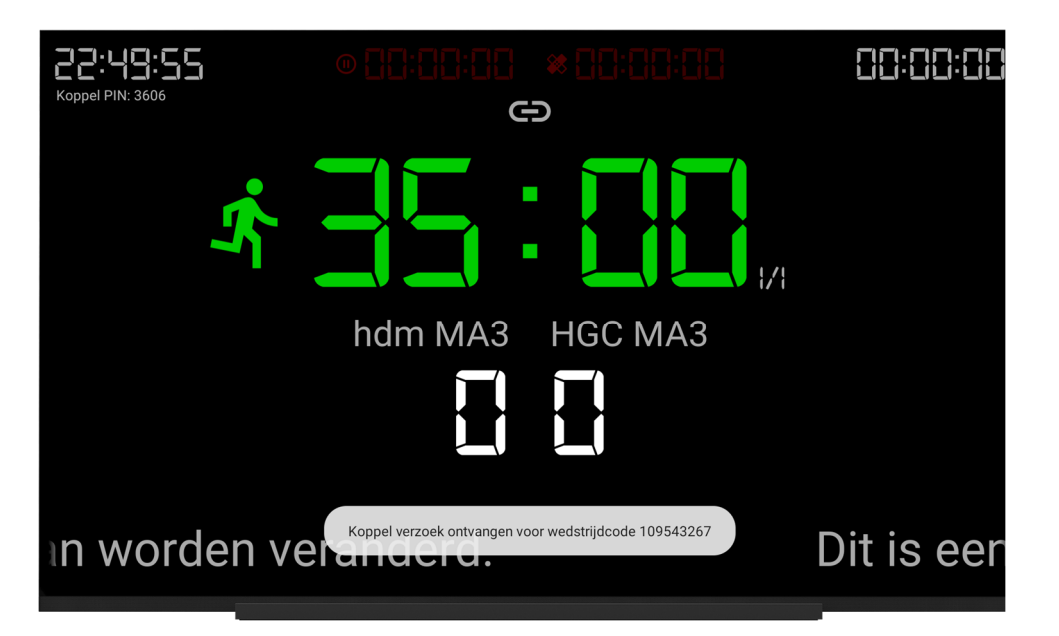

7. Start de wedstrijd (en de rest wijst zich vanzelf)

### Ga naar de wedstrijd aan aan de wedstrijd aan de staat "Tap op "Start"

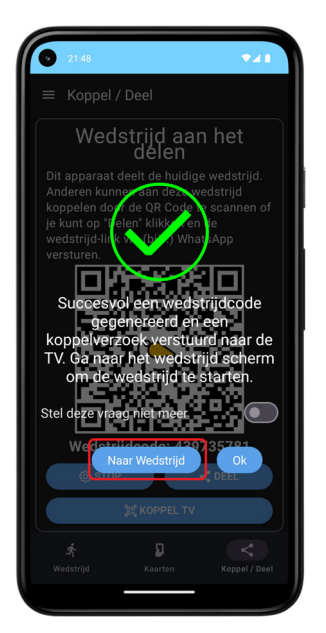

![](_page_1_Figure_10.jpeg)

Stoppen van de wedstrijd (en hierna bij stap 3 of 4 opnieuw beginnen)

Wedstrijd voortijdig stoppen en ieder gekoppeld apparaat ontkoppelen.

![](_page_1_Picture_13.jpeg)

Wedstrijd door laten gaan, maar alle gekoppelde apparaten ontkoppelen.

![](_page_1_Picture_15.jpeg)